## 01.04.2025 19:49 Makeln National Machinese State of the Machinese State of the Machinese State of the Machinese State of the Machinese State of the Machinese State of the Machinese State of the Machinese State of the Machi

### [UCC-Client](https://wiki.ucware.com/gui/ucc-client?do=showtag&tag=gui%3AUCC-Client), [Anruf](https://wiki.ucware.com/func/anruf?do=showtag&tag=func%3AAnruf)

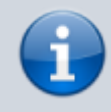

# **Versionshinweis:**

Dieser Artikel wurde für [UCware 6.2](https://wiki.ucware.com/release/ucware6) überarbeitet. Die Vorgängerversion finden Sie [hier](https://wiki.ucware.com/archiv/6_1/benutzerhandbuch/hauptseite/telefonieren/anruf_makeln).

# **Makeln**

Mit dem UCC-Client können Sie bei Bedarf zwischen mehreren laufenden Gesprächen **makeln** bzw. wechseln. Anders als in einer [Dreierkonferenz](https://wiki.ucware.com/benutzerhandbuch/hauptseite/telefonieren/dreierkonferenz) sind Sie in diesem Fall stets mit nur einem der Teilnehmer verbunden, während die Gespräche der anderen [pausiert](https://wiki.ucware.com/benutzerhandbuch/hauptseite/telefonieren/anruf_pausieren) bzw. gehalten werden.

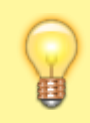

## **Hinweis:**

Die Bedienelemente für **Aktuelle Anrufe** werden im gleichnamigen Widget auf der Hauptseite angezeigt. Wenn das Widget [ausgeblendet](https://wiki.ucware.com/benutzerhandbuch/anpassen/einblenden) ist, öffnet der Client stattdessen ein entsprechendes Pop-up für jedes laufende Gespräch.

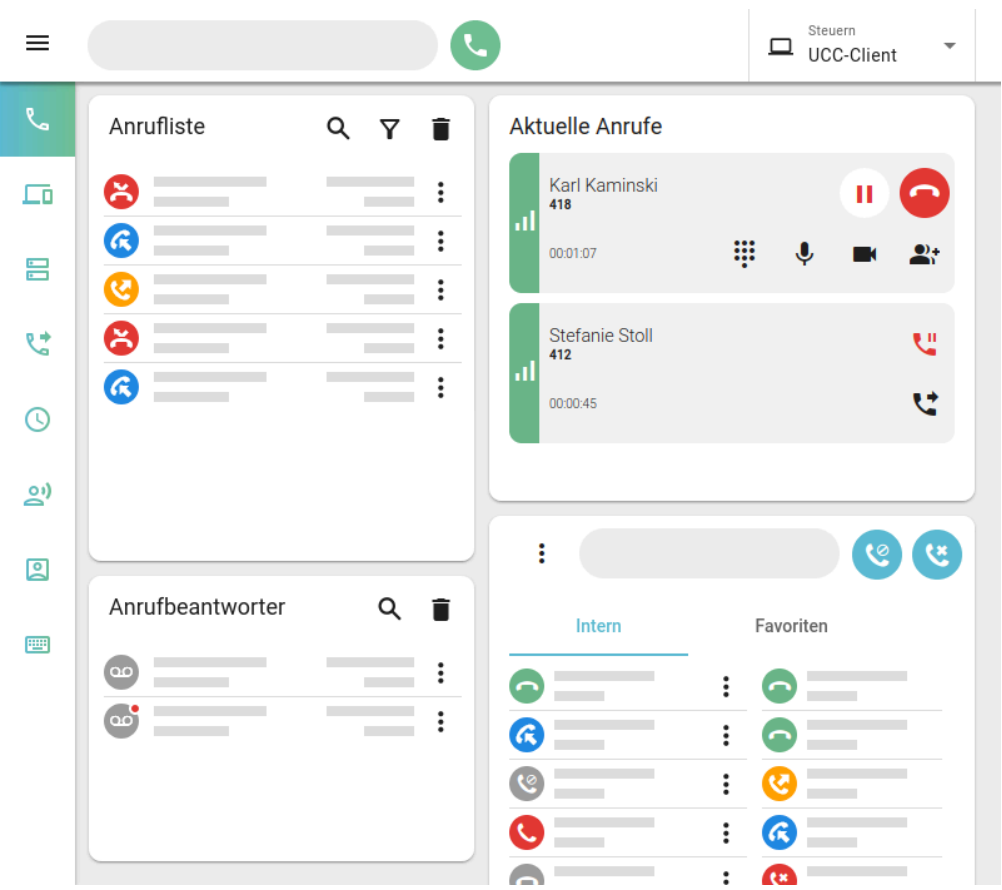

Gehen Sie wie folgt vor:

# 1. [Pausieren](https://wiki.ucware.com/benutzerhandbuch/hauptseite/telefonieren/anruf_pausieren) Sie ein laufendes Gespräch mit

Wenn Sie diesen Schritt überspringen, wird das laufende Gespräch im nächsten Schritt automatisch pausiert.

п

### 2. [Starten](https://wiki.ucware.com/benutzerhandbuch/hauptseite/telefonieren/sitemap#ausgehend) Sie einen neuen Anruf oder nehmen Sie ein [eingehendes](https://wiki.ucware.com/benutzerhandbuch/hauptseite/telefonieren/sitemap#eingehend) Gespräch an.

Sie werden mit dem neuen Teilnehmer verbunden.

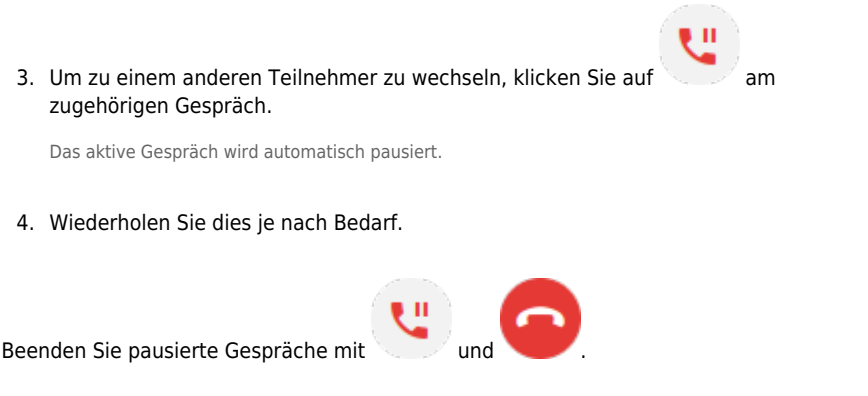

Im laufenden Gespräch können Sie auf die folgenden Funktionen zugreifen:

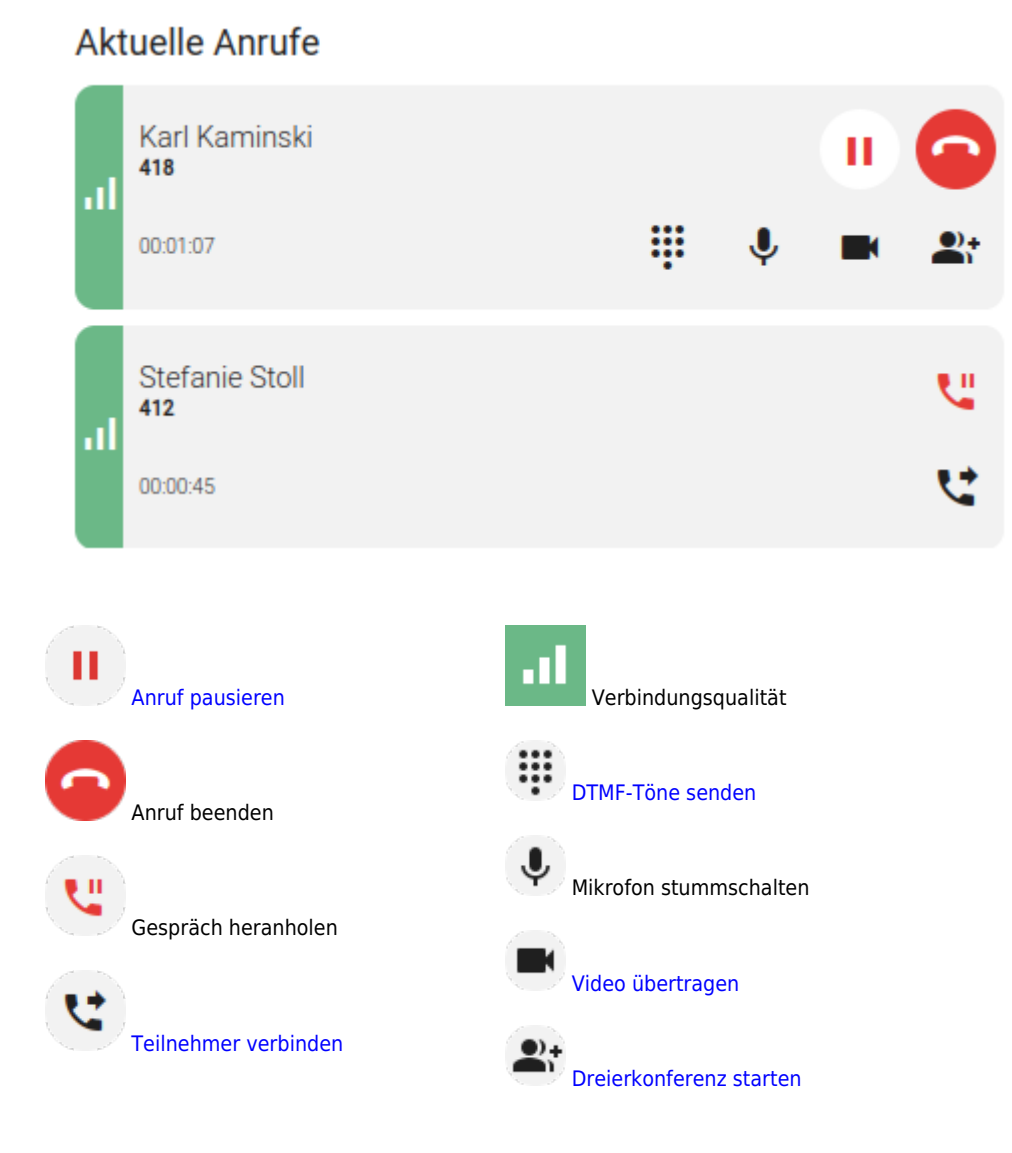

Eine vollständige Übersicht zu den Anruffunktionen des UCC-Clients finden Sie [hier.](https://wiki.ucware.com/benutzerhandbuch/hauptseite/telefonieren/sitemap)

From: <https://wiki.ucware.com/> - **UCware-Dokumentation**

Permanent link:

**[https://wiki.ucware.com/benutzerhandbuch/hauptseite/telefonieren/anruf\\_makeln](https://wiki.ucware.com/benutzerhandbuch/hauptseite/telefonieren/anruf_makeln)**

Last update: **20.11.2024 11:52**